# Z CAMPERNET

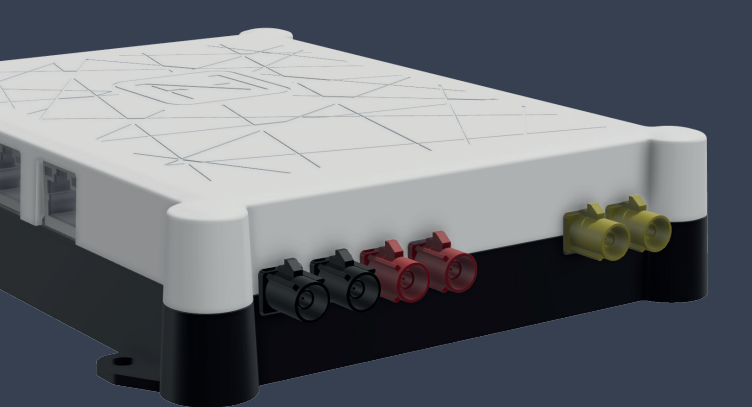

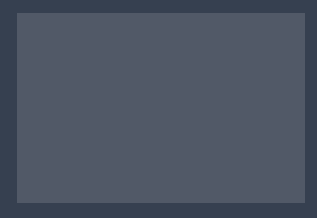

# Guida Rapida

# Contenuto della confezione

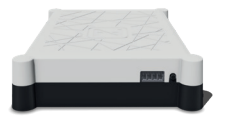

 $1 \times$  CAMPERNET  $1 \times$  Morsettiera  $4 \times T X 10$ 

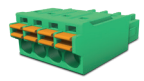

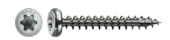

# Legale

Consiglio tecnico www.antretter-huber.com/technische-hinweise

Avviso legale www.antretter-huber.com/rechtliche-hinweise

Dichiarazione di conformità www.antretter-huber.com/konformitätserklärung

WEEE Nr.: DE 50397397 Intervallo di tensione:: 9–30 V, max. 3 A

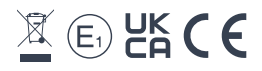

# Istruzioni per l'installazione

Scegli un luogo adatto per il CAMPERNET. Prestare attenzione ai seguenti punti:

- Distanza circonferenziale 10 cm
- SIM non scarica
- Non esporre alla luce diretta del sole
- Non coprire con indumenti o simili

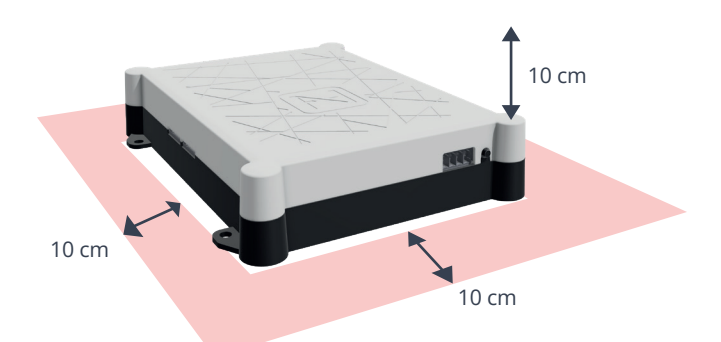

Alimentazione elettrica: 9–30 VDC max. 3 A Sezione del cavo: 0,25–1,5 mm² (trefolo/filo) Fondere il tipo di cavo di conseguenza

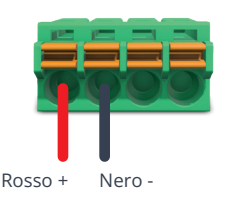

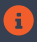

Il CAMPERNET si avvia automaticamente quando viene applicata la tensione di alimentazione.

# Connessione wifi

Per il funzionamento è necessaria una connessione WLAN a CAMPERNET necessario. Basta scansionare il codice QR sul dispositivo o connettersi manualmente tramite il menu WLAN del terminale.

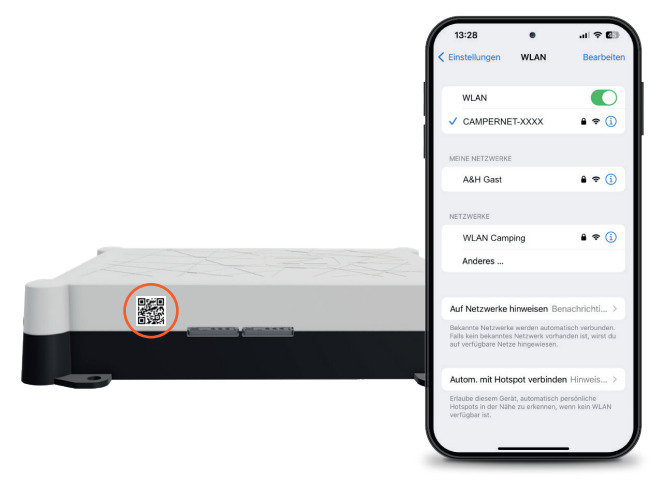

# Richiamare l'interfaccia utente

Per accedere all'interfaccia utente di CAMPERNET, aprire il seguente indirizzo nel tuo browser:

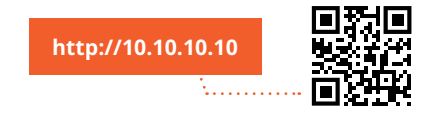

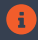

Se la pagina non si carica, disabilita i dati mobili sul tuo smartphone.

# Installa l'applicazione web

#### *iOS*

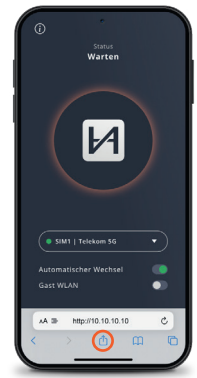

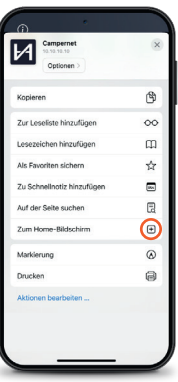

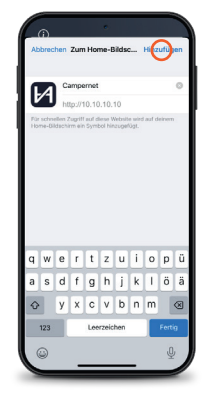

*Raffigurazione: Safari*

#### *Android*

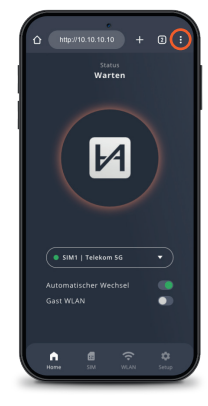

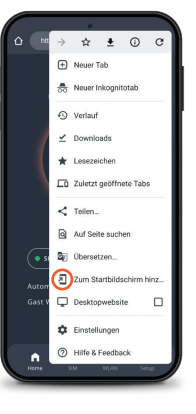

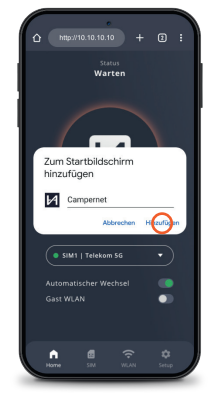

*Raffigurazione: Google Chrome*

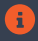

Con l'icona WebApp si accede direttamente all'interfaccia utente. L'ingresso da http://10.10.10.10 non è più necessario.

#### WebApp CAMPERNET

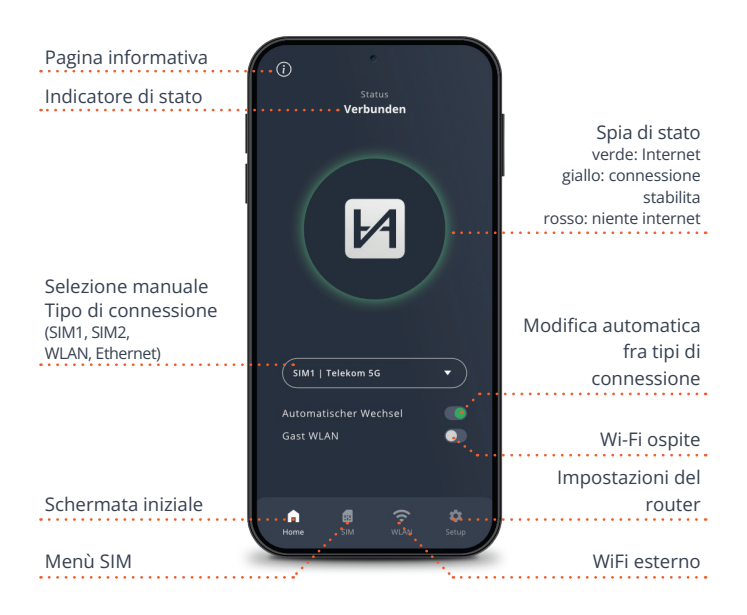

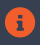

Il LED di stato sul router corrisponde alla spia di stato della WebApp. Luce sul CAMPERNET si spegne 5 minuti dopo aver chiuso la WebApp. Il pulsante sul CAMPERNET lo riattiva.

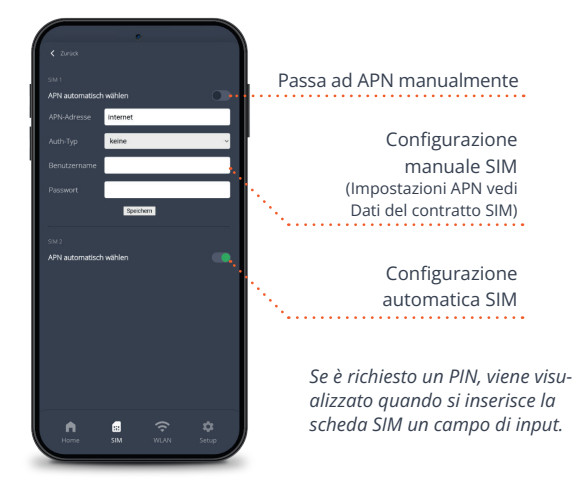

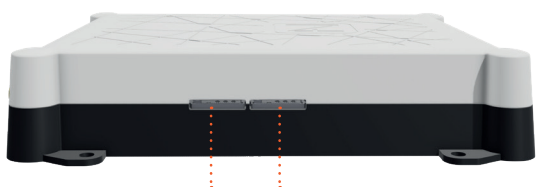

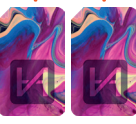

Due slot per schede SIM Spingere la micro SIM fino a quando non clic. I contatti dorati della SIM vanno rivolti verso il basso.

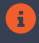

I dati della scheda SIM vengono salvati e sono disponibili per entrambi gli slot SIM.

#### WiFi esterno

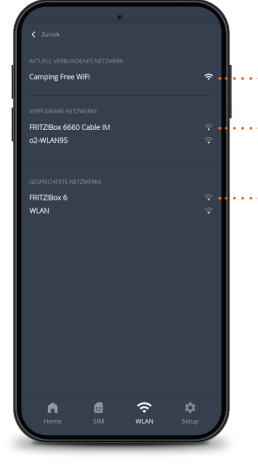

Reti Wi-Fi disponibili (può essere rimosso) Connessione Wi-Fi attuale Reti Wi-Fi disponibili

### Inoltro automatico sulle pagine di accesso Wi-Fi

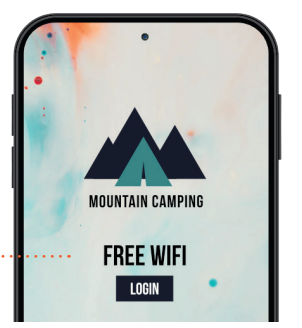

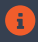

Con la ripetizione WiFi, CAMPERNET passa automaticamente all'antenna esterna per aumentare la portata.

# Impostazioni del router

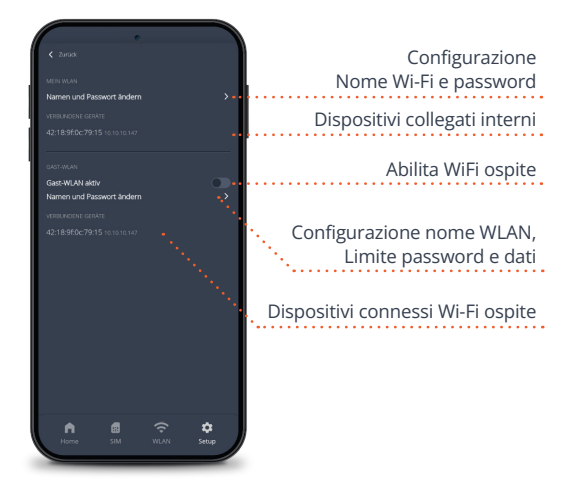

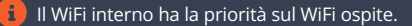

# Servizio

Puoi trovare le nostre domande frequenti su www.antretter-huber.com/service

Ulteriori domande si prega di contattare service@antretter-huber.com

#### Resta in contatto con noi

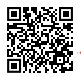

facebook.com/AntretterundHuber

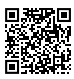

instagram.com/antretterundhuber

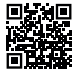

youtube.com/@antretterhuber831

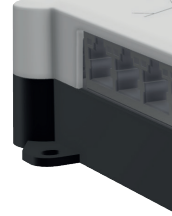

Grazie per aver scelto il nostro prodotto. Speriamo che vi piaccia.

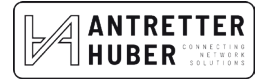